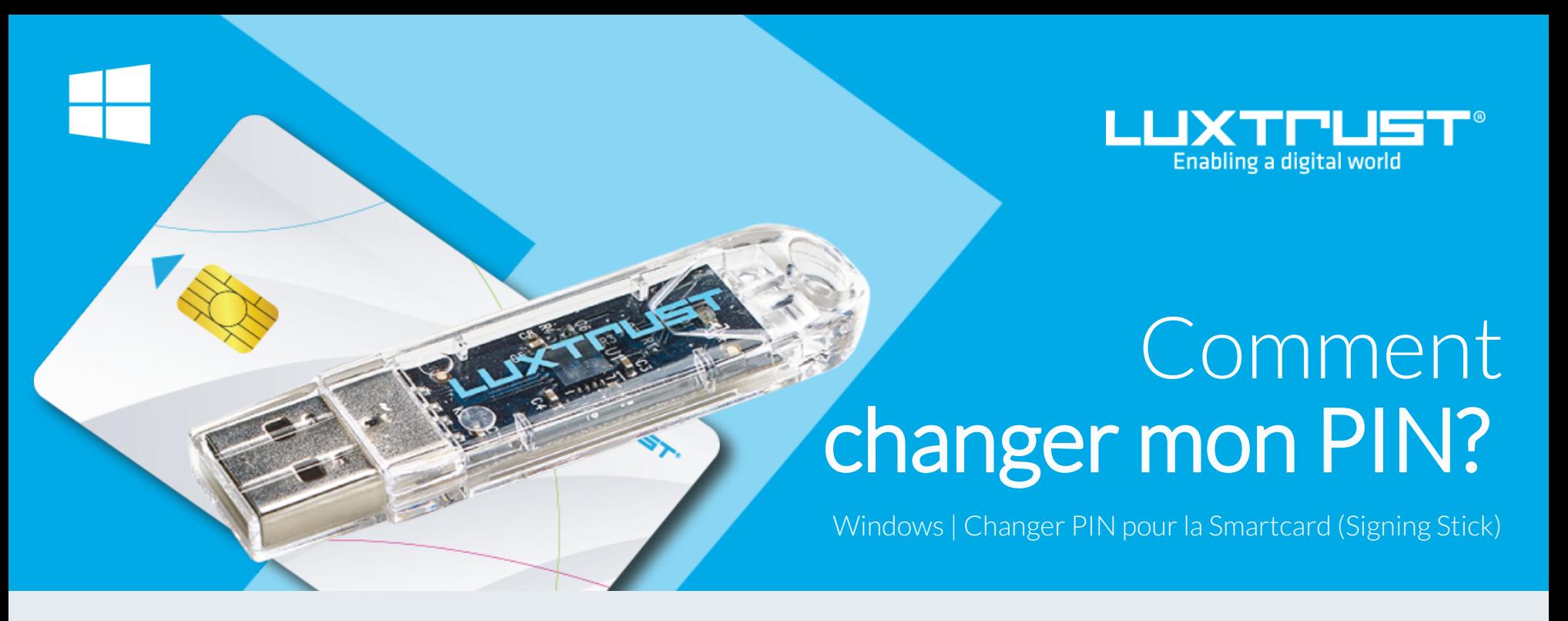

## Avant de commencer vous avez besoin de:

Initial PIN, PUK Code reçus par courrier (\*si besoin)

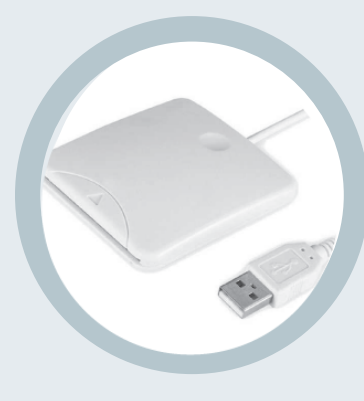

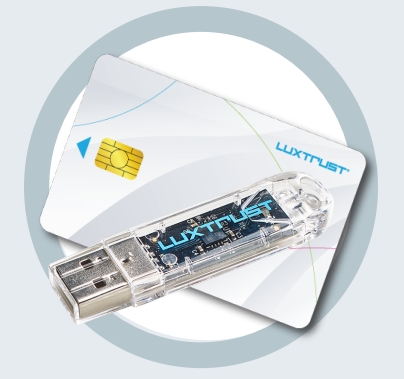

**Produit LuxTrust LuxTrust Codes \*** Votre Smartcard ou Signing Stick (avec puce intégrée)

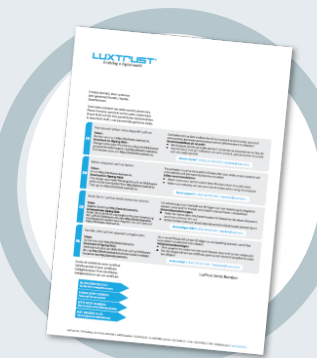

**Middleware** Un ordinateur Windows avec la dernière version du Middleware LuxTrust installée

Lecteur pour carte à puce externe ou intégré (\*si besoin) **Lecteur de cartes \***

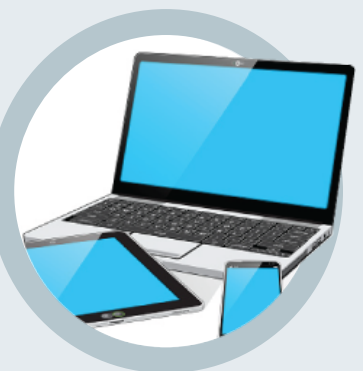

1. Branchez votre lecteur de carte à votre ordinateur et insérez votre Smartcard (ou insérez votre Signing Stick (avec puce intégrée) dans un port USB)

## Comment changer le code PIN sous Windows?

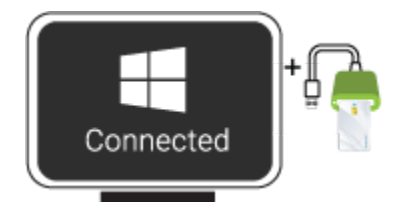

Gemalto **Classic Client Toolb** 

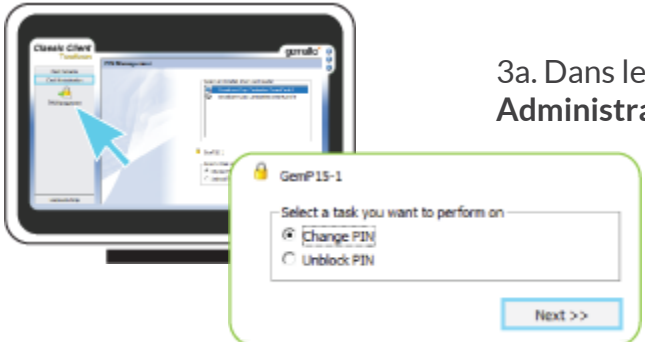

2. Lancez le Middleware «Classic Client Toolbox» qui se trouve dans le menu Start ( $\blacksquare$ ) dans le dossier Gemalto. Vous pouvez utiliser l'outil de recherche Windows pour le retrouver plus facilement.

Classic Client

3a. Dans le programme Classic Client Toolbox, cliquez d'abord à gauche sur **Card**

**Administration** puis sur l'icône **PIN Management.**

3b. Sélectionnez l'option **Change PIN** puis cliquez sur **NEXT**

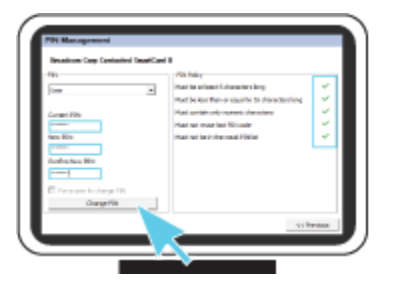

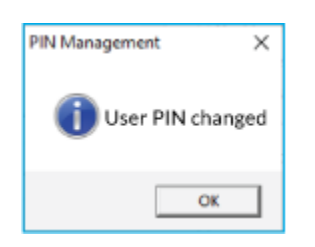

4. Assurez-vous que la première case affiche bien **USER** (et non pas sur **ADMIN**)

**Current PIN**, saisissez votre code PIN actuel (dans le cas où celui-ci n'a jamais été changé, il se trouve sur la lettre LuxTrust Codes)

**New PIN**, choisissez votre nouveau PIN en respectant les critères

**Confirm New PIN**, rentrez votre nouveau PIN pour confirmer

*Le nouveau PIN est choisi par vous-même en respectant les conditions affichés sur la partie droite. Tous les crochets doivent êtres verts avant de pouvoir changer le PIN.*

Cliquez sur **CHANGE PIN** pour changer le code PIN. Un message apparaît pour vous confirmer que le code PIN a été changé avec succès.

## Quelques conseils pour le choix d'un bon PIN :

- Utilisez un code à 8 chiffres (maximum autorisé).
- Evitez une suite de chiffres facilement devinables comme, par exemple, votre date de naissance, numéro de téléphone, …
- Evitez les suites logiques comme par exemple 123456, 12131415, 102030, …
- Evitez de répéter le même chiffre plusieurs fois comme par exemple 222888, 55555555, ...
- Evitez l'usage de canevas répétitifs ou symétriques comme par exemple 01010101, 45674567, ..
- Evitez l'usage de suites de chiffres très connues comme par exemple 112112, 925925, …
- Ne communiquez jamais le code PIN à une autre personne.

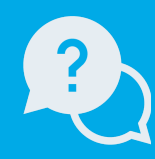

Lundi à Vendredi de 8 à 18 heures Téléphone:: +352 24 550 550 Email: info@luxtrust.lu Support & Service

LuxTrust S.A. IVY Building | 13-15, Parc d'activités L-8308 Capellen | Luxembourg Adresse:

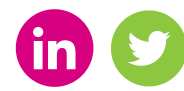

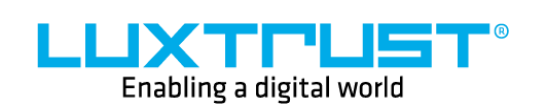

www.luxtrust.lu